## **Orgplus 9 Serial Key**

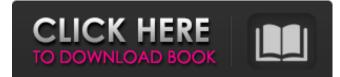

Packed this app and after launching it still asks for the serial key. I already entered the serial key during packaging. Any help would be gratefully received. Giz. com ------- Summary: The application requires a serial key. You probably have an invalid key in your data/KeyGen folder. You have to install the same key from the official website (https://keygen.appspot.com/keygen/keygen-all-in-one-for-windows.html) You tried to use the cracked version of the application. If you want to crack the application: 1. Create a new application. 2. Press the "Create new application" button. 3. Open this application. 4. Press the "Start" button. 5. Press "Close". 6. Press the "Create new application" button. 7. Press the "Download from the server" button. 8. 8. Press the "Open downloaded application" button. 9. And wait... 10. Enjoy! If you want to hack apps: 1. Create a new app. 2. Click the "Create New App" button. 3. Open the application. 4. Press " " to highlight words and press " " " to select words. 5. Press " " to mark the words you want to copy. Do not mark words that are already marked. 6. Tap the word you want to copy and it will be written to the clipboard. 7. Highlight the words you want to paste into the search field. To move them to another Press to move them to another location. To select the words you want, press. To highlight the words you wish to delete. highlight the words and press press the Delete key. The selected word word in the list will be highlighted the selected word in the list will be highlighted in blue. To select the words you want to delete, highlight the word and press the highlight the words and press the To select words, press the Shift key and the Delete key at the same time. To select an entire block of text, you can press the Shift key and the Press the Shift key and the Delete key. To print a document, press the P key. To start a new document, press the H key. To switch to edit mode, press the K key. To delete a word or sentence, press the Backspace key. To delete all characters to the right of the cursor, press the Backspace key. Press the Backspace key. To delete all characters to the left of the cursor, press To delete a character in the center of the screen, press the Enter key. To mute the sound, press the Mute key. To zoom in and out, press the corresponding button, which will change the size of the characters on the screen. To rotate pages in the browser window, use the Swap and Swap n buttons in the lower left corner of the window. To return to the page you ended browsing on, click the "Return to Previous Page" link in the lower-right corner of the window. corner of the window. To find out which page you've now moved your cursor to (the page you're currently on), click the arrow in the arrow in the lower right corner of the window. If you click there, you'll see a list of the currently opened pages. On the file information page, choose "Save As" from the drop-down list file type - HTML file. A new page will open with all fields of the form will be displayed. At this moment and data entry will begin. After all fields will be filled in, you should press the "Next" button. After this, the following notification will appear. It will contain the number of the stage at which the request is at. To continue creating of the request you should press the "Continue" button. At this stage a new notification will appear. The date when the request is received by the department. To view the progress of the appeal you should press the button "View the progress to view the progress of consideration". To view the progress of the case it is necessary: on the main page of the system in the "Case management" section select the "Case review" option and click on it; or go to the "Case review" section in the case review mode and select the "View review progress" option. The "Case Review" page will indicate: - the number of cases received by the court, - the number of cases registered, - the number of cases referred to the judge according to caseload, - the number of cases tried by judges, - number of cases examined by simplified procedure, number of cases terminated, - number of cases in which judgements have been rendered, - number of cases in which rulings have been made to return the case, - number of cases in which the judge's requirements have not been met, - the number of cases on appeal, - number of appeals against judgments in administrative cases from other courts. 3. the "Case Management" page will display the following information: (a) A list of cases scheduled for hearing on a particular date; b) the list of cases for which the hearing date has been postponed to another date; c) list of cases suspended. 4. You can also use the "Case

Management" page to perform additional functions: 1) searching through court cases and court acts; 2) viewing descriptions of

1/2

court cases and court acts; 3) viewing court file cards; 4) viewing images of court acts; 5) search by judicial acts, including:

## 48db66ba5d

http://phatdigits.com/?p=3440

https://vedakavi.com/deltahorizondownloadlowpc/

https://cine-africain.com/olislav/cracktapinradiolicensekey/

https://resistanceschool.info/3ds-max-2015-crack-64-bit-hot/

https://gametimereviews.com/atlasofvascularanatomyanangiographicapproachfreedownloadrar/

 $\underline{https://blooder.net/upload/files/2022/06/HaRPX8OHICL2UPXUG38U\_11\_dd5ba4bfef42e85ffff6e45cce2f4040\_file.pdf$ 

https://boardingmed.com/2022/06/12/tomb-raider-english-hindi-movie-download-\_top\_/

http://www.interprys.it/vertical-mapper-3-7.html

https://agedandchildren.org/cohiba-3887-rev0-driver-win-7-zip-hot/

https://fuckmate.de/upload/files/2022/06/xfGDR9N7jB7Fy6Qj94xB\_11\_dd5ba4bfef42e85ffff6e45cce2f4040\_file.pdf https://teenmemorywall.com/preteen-ls-magazine-hot-video-hot/

https://coleccionohistorias.com/2022/06/11/fsx-oejn-jeddah-king-abdul-aziz-airport-by-bdo-aviation-crack/

http://www.gambians.fi/vray-for-sketchup-1-48-89-crack-free-rar/healthy-diet/

http://www.bayislistings.com/weapons-of-peace-raj-chengappa-pdf-84/

https://u-ssr.com/upload/files/2022/06/pvHIa6eHOh7lxkNMXIoS 11 ed5af78b72b9c6b97246c4506a6a1086 file.pdf https://yaapoo.com/upload/files/2022/06/OWiOcryCMCE89xTgipFj 11 dd5ba4bfef42e85ffff6e45cce2f4040 file.pdf

http://sturgeonlakedev.ca/2022/06/11/8dio-libraries-collection-kontakttorrent-patched/

https://atennis.kz/tour/upload/files/2022/06/ElqsOzJHjSR4JOUm1Oiu\_12\_dd5ba4bfef42e85ffff6e45cce2f4040\_file.pdf http://www.distributorbangunan.com/?p=56162

http://praxisbenefits.net/2022/06/11/deejaysystem-video-vj2-3-3-0-ser/